- 2. Entrez le numéro du second participant puis appuyez sur la touche « **envoi** ».
- 3. Appuyez une seconde fois sur la touche « **conf** » lorsque la personne répond. Tous les participants sont maintenant dans la conférence.
- 4. Raccrochez le combiné pour couper la conférence.

**Note:**Vous pouvez diviser la conférence d'appel en deux appels individuels en appuyant sur la touche «**Diviser**».

#### **Message Vocal**

L'indicateur de message d'attente sur l'écran inactif indique que vous avez de nouveaux messages en attente. La LED clignote lentement en rouge.

#### **Pour écouter les messages :**

- 1. Appuyez sur **and puis sur la touche « connect** » ou sur  $\lbrack \lbrack \otimes \rbrack$
- 2. Suivez les indications vocales pour écouter les messages.

# **Personnaliser Votre téléphone**

# **Journal d'appels**

- 1. Appuyez sur  $\leq$  lorsque le téléphone est inactif, puis taper la liste d'appels désirée sur la gauche.
- 2. Appuyer sur  $\Omega$   $\Omega$  pour dérouler la liste de pages.
- 3. Appuyez sur **an** après l'entrée désirée, puis vous pouvez :
- Appuyez sur « **appeler** » pour passer un appel.
- Appuyer sur « **ajouter** » pour ajouter une entrée au répertoire local.
- Appuyer sur modifier pour modifier le numéro de téléphone de l'entrée avant de passer un appel.
- Appuyez sur Blacklist pour ajouter un numéro à la blacklist.
- Appuyez sur supprimer pour supprimer une entrée de la liste.

#### **Répertoire**

#### **Pour ajouter un contact :**

- 1. Appuyez sur **la lorsque le téléphone est inoccupé puis choisissez le groupe souhaité.**
- 2. Appuyer sur Ajouter pour ajouter un contact.
- 3. Entrez un nom de contact unique dans le champ Nom et les numéros de téléphones dans les champs correspondants.
- 4. Appuyez sur « **enregistrer** » pour sauvegarder les modifications.

#### **Pour modifier un contact:**

- 1. Appuyez sur **an** lorsque le téléphone est inoccupé puis choisissez le groupe souhaité sur la gauche.
- 2. Appuyez sur  $\left( i\right)$  après le contact désiré.
- 3. Modifier les informations du contact.
- 4. Appuyez sur « **enregistrer** »pour sauvegarder les modifications.

#### **Pour supprimer un contact :**

- 1. Appuyez sur **a** lorsque le téléphone est inoccupé puis choisissez le groupe souhaité sur la gauche .
- 2. Appuyez sur **au contact désiré puis appuyez sur « supprimer** ».
- 3. Appuyez sur OK lorsque l'écran affiche « **effacer le contact ?** ».

**Note:** Vous pouvez ajouter des contacts facilement.

# **Ajustement du volume**

- Appuyez sur  $\sqrt{p-1}$  pendant un appel pour ajuster le récepteur volume du combin /haut parleur/casque.
- Appuyez sur  $\boxed{---}$  lorsque le téléphone est inoccupé pour ajuster le volume de la sonnerie.

Pour plus d'informations, référez-vous au guide de l'utilisateur disponible en ligne: **http://www.yealink.com/DocumentDownload.aspx?CateId=142&flag=142** Copyright C 2014 YEALINK NETWORK TECHNOLOGY CO.,LTD.

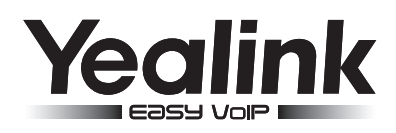

# **Personnaliser Votre téléphone SIP-T46G ultraélégant T48G Téléphone SIP Gigabit**

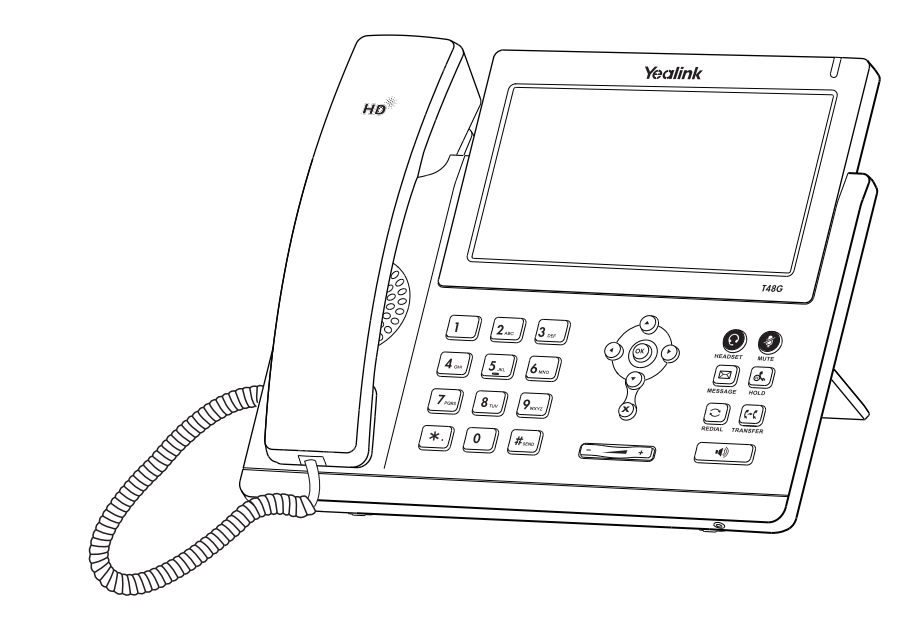

# **Guide de prise en main**

www.yealink.com

S'applique aux versions de firmware 72 et après.

# **Utiliservotre telephone**

# **Naviguer avec l'écran tactile**

- Pour entrer dans le menu principal, appuyez sur  $\mathbf{H}$
- Pour retourner à l'écran d'accueil appuyez sur
- Pour retourner au menu précédent appuyez sur
- Pour sélectionner une touche contextuelle, appuyez sur la touche contextuelle.
- Pour sélectionner une fonction, appuyez sur l'icone correspondant.
- Appuyez sur  $\blacktriangle \blacktriangledown$  pour changer les pages ou sur l'écran tactile.
- Pour faire defiler les choix d'une liste appuyez sur  $( \cdot )$   $( \cdot )$

# **Entrer et mettre à jour des données**

#### **Pour entrer les données:**

- 1. Appuyer sur le champs que vous voulez renseigner.
- 2. Appuyez sur la touche contextuelle **IME** pour changer le mode de données.
- 3. Entrez les données en utilisant le clavier.
- 4. Appuyez sur la touche contextuelle 'enregistrer'.

#### **Pour sélectionner un champ d'option:**

Appuyezsur le nom du champ puis appuyez sur la zone surlignée du champ. A partir de la liste déroulante appuyez sur l'option désirée.

# **Fonctions d'appelbasiques**

# **Passer un appel**

#### **Utilisation du combiné:**

- 1. Décrocher le combiné.
- 2. Entrez le numéro, puis appuyez sur la touche contextuelle « **envoi** ».

#### **Utilisation du haut parleur :**

- 1. Avec le combiné raccroché, appuyez sur  $\Box$
- 2. Entrez le numéro, puis appuyez sur la touche contextuelle « **envoi** ».

#### **Utilisation du casque:**

- 1. Lorsque le casque est connecté, appuyez sur  $\Omega$  pour activer le mode casque.
- 2. Entrez le numéro, puis appuyez sur la touche contextuelle « **envoi** ».

#### **Note:** Pendant un appel, vous pouvez alterner entre les modes casque, haut parleur mains libres, combiné raccroché ou décroché en appuyant sur la touche « **headset** », haut parleur ou en décrochant le combiné. Le mode casque nécessite la connexion d'un casque.

# **Répondre à un appel**

#### **En utilisant le combiné :**

Décrochez le combiné.

#### **En utilisant le haut parleur :**

Appuyez sur  $\boxed{\rightarrow}$ .

#### **En utilisant le casque:**

Appuyez sur  $\odot$ 

**Note:** Vous pouvez ignorer un appel entrant en appuyant sur la touche contextuelle « **rejeter** ».

# **Terminer un appel**

#### **En utilisant le combiné :**

Raccrochez le combiné ou appuyez sur la touche contextuelle « **annuler** ».

### **En utilisant le haut parleur :**

Appuyez sur  $\sqrt{a}$  ou sur la touche contextuelle « **annuler** ».

**En utilisant le casque :**

Appuyez sur la touche contextuelle « **annuler** ».

#### **Recomposer un numéro**

- Appuyez sur  $\lceil \widehat{c} \rceil$  pour afficher la liste d'appels passés, sur ou pour sélectionner l'appel voulu, Puis sur ou la touche contextuelle "envoi".
- Appuyez sur  $\Box$  deux fois lorsque le téléphone est inactif pour recomposer le dernier numéro composé.

### **Désactiver et réactiver le micro**

- Appuyer sur  $\bullet$  pour couper le micro pendant un appel.
- Appuyer sur  $\odot$  une deuxième fois pour réactiver le micro.

#### **Mise en attente et récupération d'appel**

#### **Pour mettre un appel en attente :**

Appuyez sur la touche contextuelle « **atentte** » pendant l'appel.

#### **Pour reprendre l'appel , faites l'une des choses suivantes :**

- S'il n'y a qu'un appel en attente, appuyer sur la touche contextuelle « **repris** ».
- S'il y a plus d'un appel en attente, appuyer sur les flèches pour sélectionner l'appel puis appuyer sur la touche « repris ».

# **Transfert d'appel**

Vous pouvez transférer un appel des façons suivantes :

#### **Transfert à l'aveugle**

- 1. Appuyez sur  $\lceil \frac{1}{k\cdot k} \rceil$  ou sur la touche contextuelle « **Tran** » pendant l'appel. L'appel est mis en attente.
- 2. Entrez le numéro auquel vous voulez transférer l'appel.

3.Appuyez sur  $\lceil \cdot \cdot \rceil$  ou sur la touche contextuelle « **Tran** ».

#### **Transfert Semi-asisté**

- 1. Appuyez sur  $\lceil \frac{1}{2} \rceil$  ou sur la touche contextuelle « **Tran** » pendant l'appel. L'appel est mis en attente.
- 2. Entrez le numéro auquel vous voulez transférer l'appel puis appuyez sur  $\left[\frac{1}{4\pi\epsilon_0}\right]$
- 3. Appuyez sur **ce ou sur la touche contextuelle** « **Tran** » lorsque vous entendez la tonalité.

#### **Transfert Assisté**

- 1. Appuyez sur  $\left[\mathbf{C}\right]$  ou sur la touche contextuelle « **Tran** » pendant l'appel. L'appel est mis en attente.
- 2. Entrez le numéro auquel vous voulez transférer l'appel puis appuyez sur  $\left|\mathbf{H}_{\text{max}}\right|$
- 3. Appuyez sur  $[\overline{[e_1]}]$ ou sur la touche contextuelle « **Tran** » lorsque l'interlocuteur répond.

# **Renvoi d'appels**

#### **Pour activer le renvoi d'appel:**

- 1. Apuyez sur **H** lorsque le poste est inactif puis sélectionnez **fonction d'appel->Renvoi d'appel**.
- 2.Sélectionnez le type de renvoi souhaité:

**Toujours renvoyer** : les appels entrants sont toujours renvoyés.

**Renvoi lorsque la ligne est occupée :** les appels entrants sont renvoyés lorsque le téléphone est occupé.

#### **Renvoi lorsque le téléphone ne répond pas :** les appels entrants sont renvoyés lorsque le téléphone ne répond pas au bout d'un certain temps.

3.Entrez le numéro sur lequel vous voulez renvoyer les appels.Pour le renvoi lorsque le téléphone ne répond pas, appuyez sur la liste de sonnerie d'attentes et appuyez sur la sonnerie désirée. 4.Appuyez sur la touche contextuelle « **enregistrer** » pour sauvegarder les modifications.

# **Conférence d'appels**

1. Appuyez sur la touche contextuelle « **Conf** » pendant un appel. L'appel est mis en attente.